# **How to complete the Lodgement Template**

- Please take a moment to read the guide to ensure that your lodgement is correct and can be accepted and processed by The Public Trustee of Queensland.
- ▶ The lodgement template has been designed to enable your data to be uploaded to the Public Trustee Unclaimed Money Database, enabling the general public and various entities to search for unclaimed money on our website.
- > Data input fields on the lodgement template are coloured white, please ensure that all mandatory fields are completed and the maximum allowable characters for each field are not exceeded.

## *Next Steps*

▶ Once you have entered the data as per the guidelines, please convert and save the lodgement template as a .csv file (Comma Delimited), please refer to the guide "How to save as a .csv file".

 $\triangleright$  Once you have converted and saved your .csv file on your computer, the next step is to validate your file.

 $\triangleright$  The validation process is to ensure that all the mandatory fields have been completed and are in the correct format.

Please refer to the "Unclaimed Money Validation Guide" for assistance with downloading and installing the validator on to your computer.

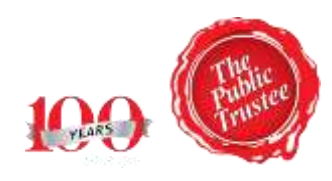

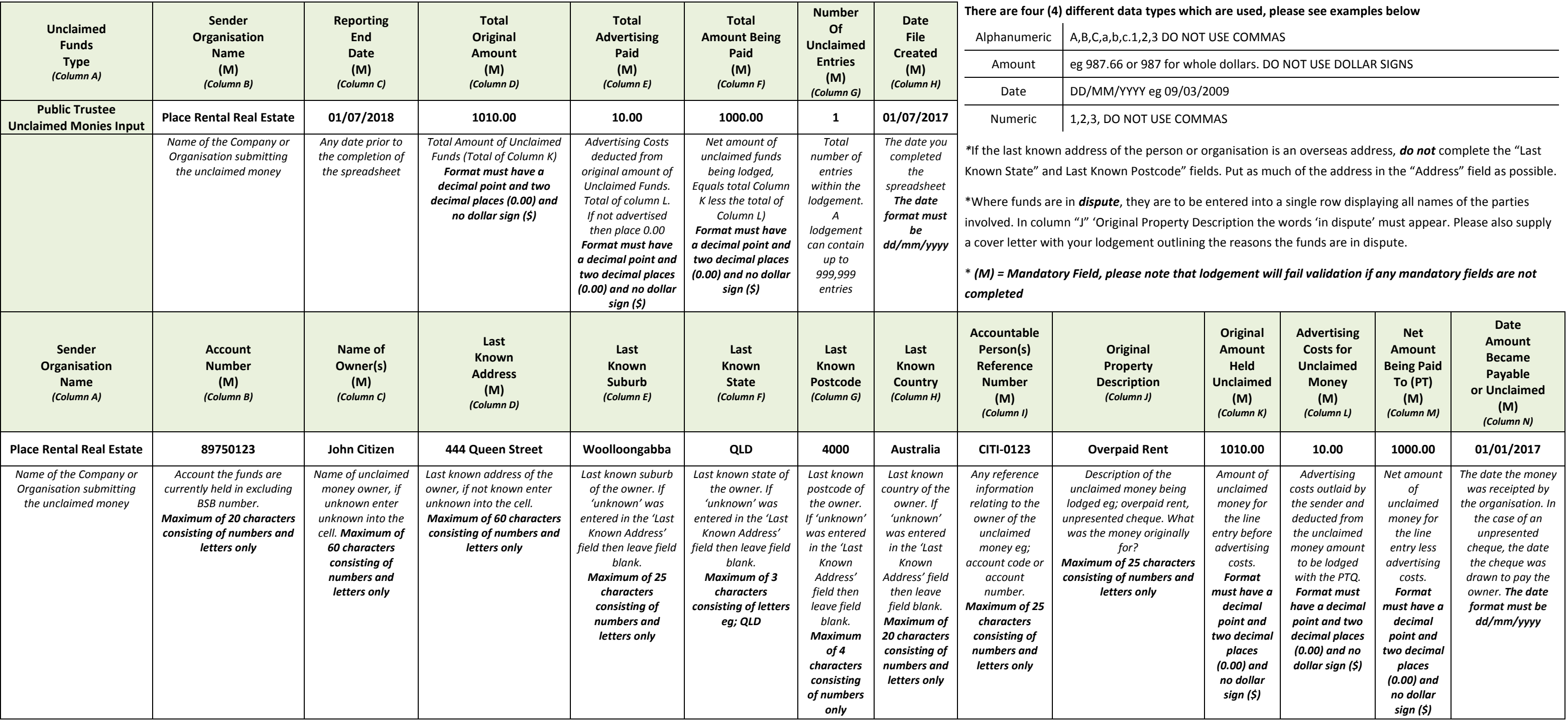